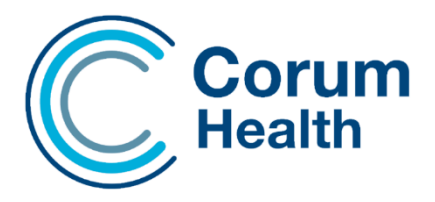

## Continued Dispensing in LOTS

The Continued Dispensing initiative allows pharmacists to supply eligible PBS medicines to a customer when there is an immediate need for the medicine, but it is not practical for the customer to get a prescription.

- To enable Continued Dispensing, go to LOTS Options > Dispense Options and tick "Enable Continued Dispensing".
- To dispense an item as a Continued, dispense item, the staff member must have an AHPRA number entered against their name in Modify Staff.

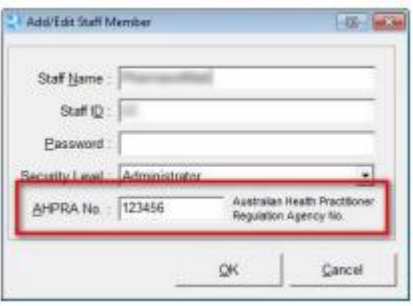

• When dispensing a script, the "Continued Dispensing" checkbox is

visible on the script screen which must be ticked when a Continued Dispensing item is to be dispensed.

Please Note: This checkbox must be ticked before selecting the drug. 1 Status 2 Price (PBS) 4 History & Label

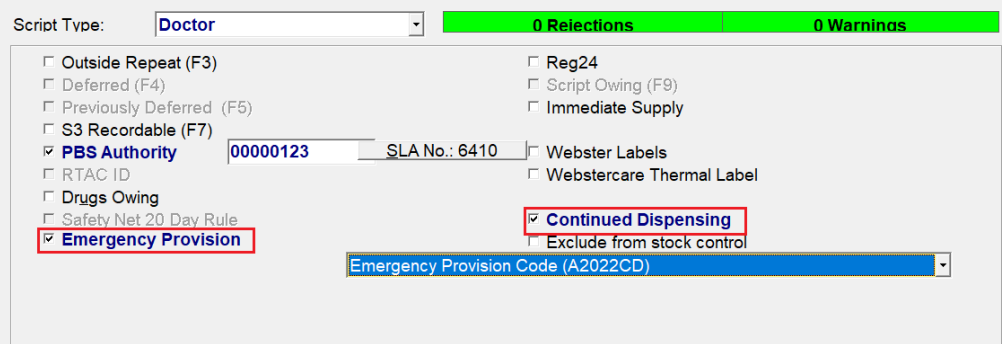

**For Authority Listed PBS drugs, the Emergency Provision checkbox must also be selected after applying the standard authority number. A dropdown will then display the relevant Emergency Provision Approval Number. For claiming purposes, please ensure that you select the correct Emergency Provision code: Emergency Provision Code (A2022CD)** 

- After saving the script, a Repeat Form is now automatically printed to be sent to Medicare for payment. This modified repeat form will be annotated and indicate that the item was supplied under Continued Dispensing rules.
- At the same time as the repeat form is printed, the Consumer Declaration and Prescriber Notification Form is also printed. This form must be completed by the pharmacist and sent to the patient's doctor.